# **SCHOOL OF GRADUATE STUDIES**

salemstate.edu/graduate

978.542.6200

#### **MASTER OF SOCIAL WORK (MSW) SUBMITTING YOUR ENROLLMENT DEPOSIT**

Congratulations on your admission to the MSW program at Salem State! To secure your space in the program, you need to confirm your study plan and submit the \$200 non-refundable enrollment deposit. Graduate admissions will provide the due date of the enrollment deposit, which is typically three weeks from the date of your admission letter.

Here are instructions on submitting your enrollment deposit. Please adhere to the deadline specified by graduate admissions.

### **1. Log on to your Navigator account at salemstate.edu/navigator.**

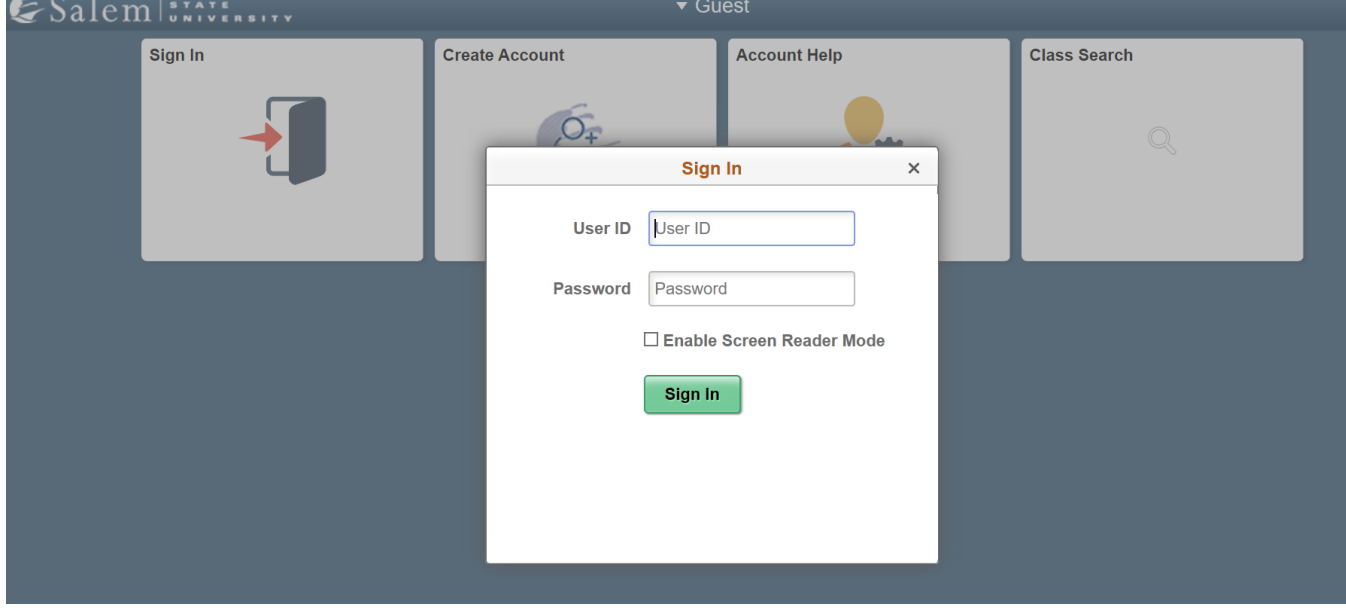

#### **2. Click Application Status.**

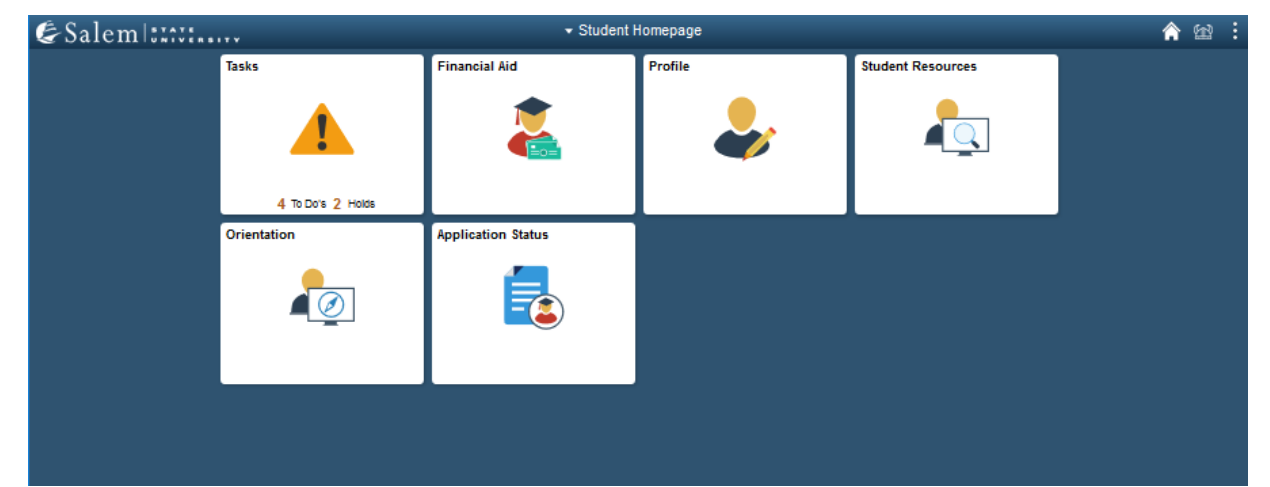

**3. Click Pay Enrollment and/or Housing Deposit.**

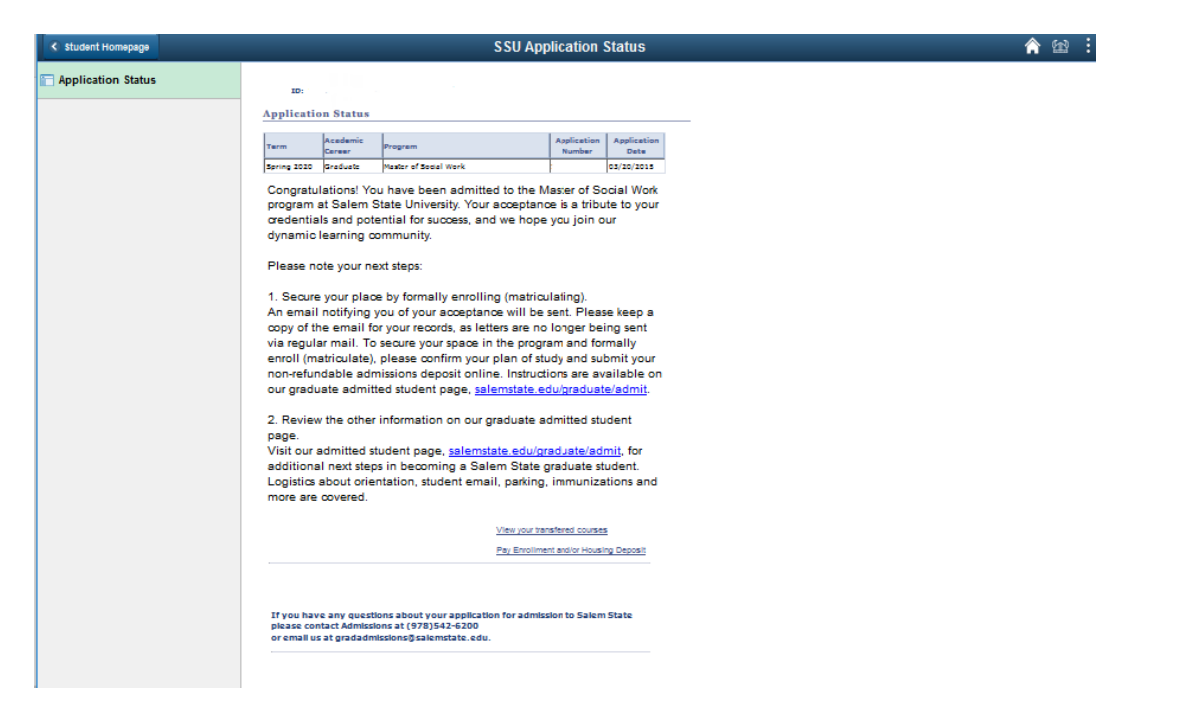

# **4. Click Make Payment(s) Now**

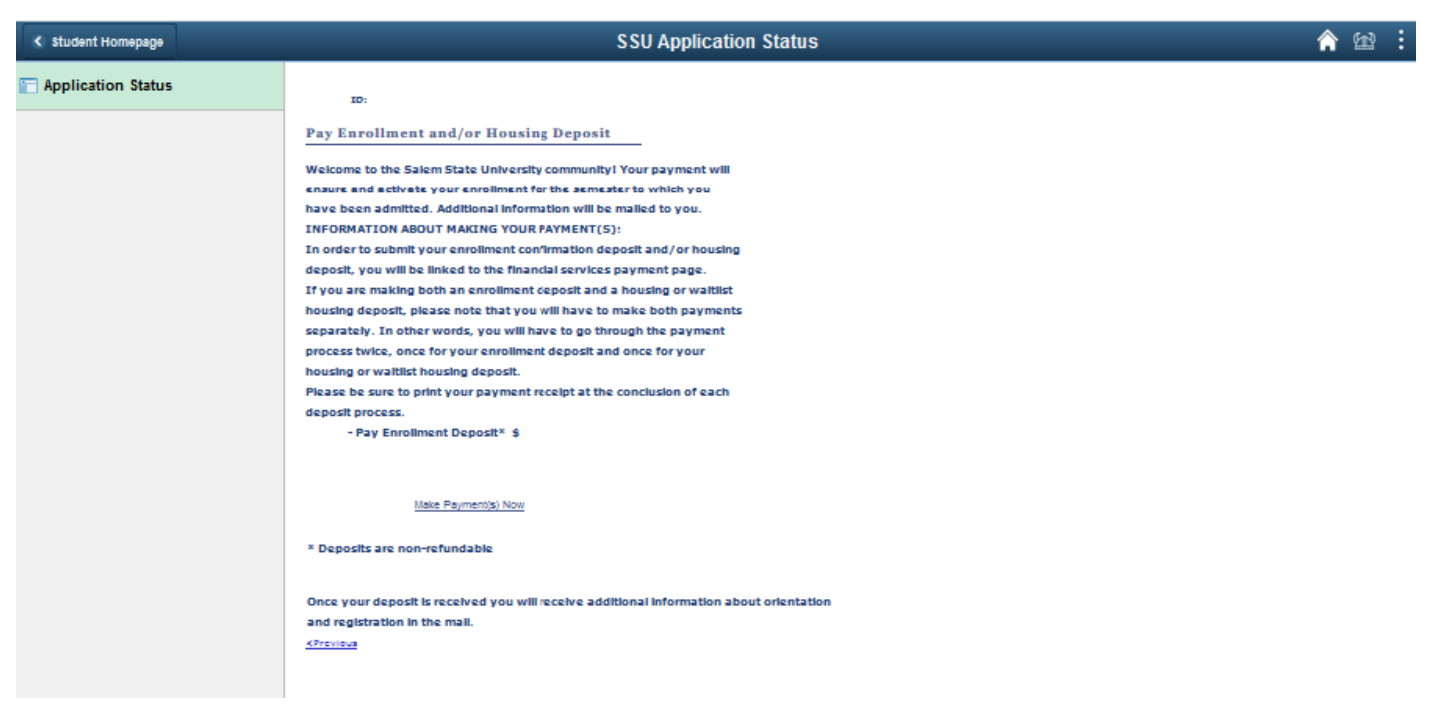

## 5. **Click OK.**

Please note: The system you are about to use accepts enrollment deposits and housing deposits for undergraduate students, as well as enrollment deposits for graduate students for two programs, for various terms. You are only submitting one payment, for your one enrollment deposit to the MSW program. As you are moving forward, please be sure you are submitting the correct deposit for the correct term as outlined in the instructions below.

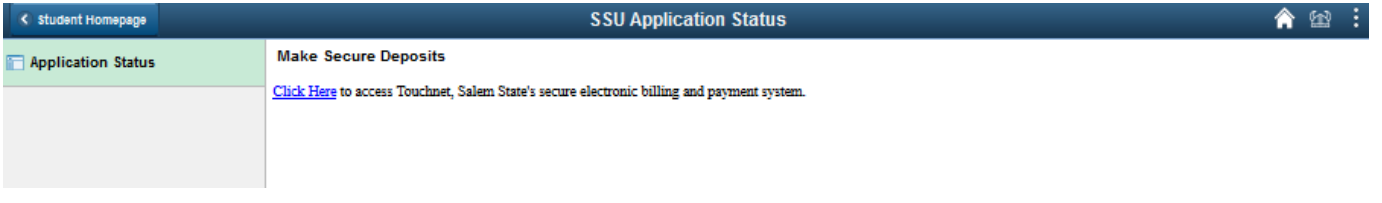

**6. Double-check the page you have been directed to. You should be on the "Deposits" page. If not or you are**

**not sure, click Deposits (NOT Make Payment) in the top navigation.**

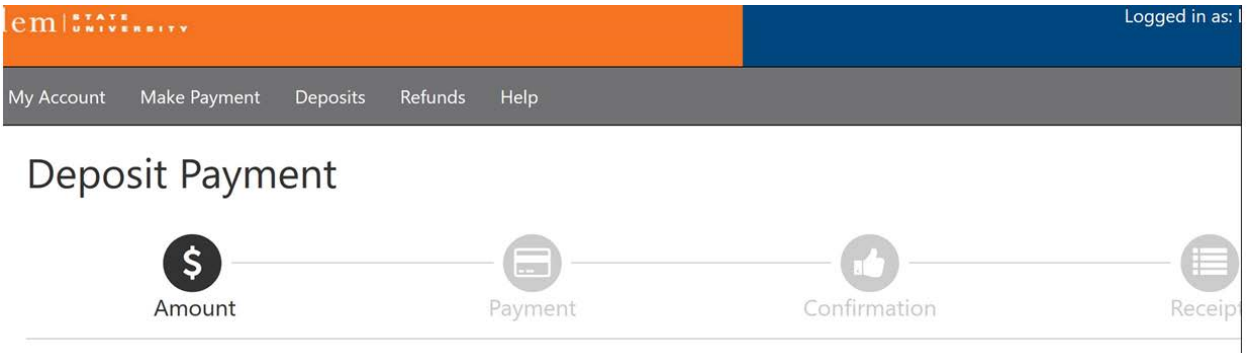

**7. If you were admitted to MSW Saturday: Select the SPRING 2020 term in "Select Term" dropdown.**

**If you were admitted to MSW Advanced Standing Program: Select the SUMMER 2020 term in "Select Term" dropdown**

**If you were admitted to MSW Program in September: Select the FALL 2020 term in "Select Term" dropdown**

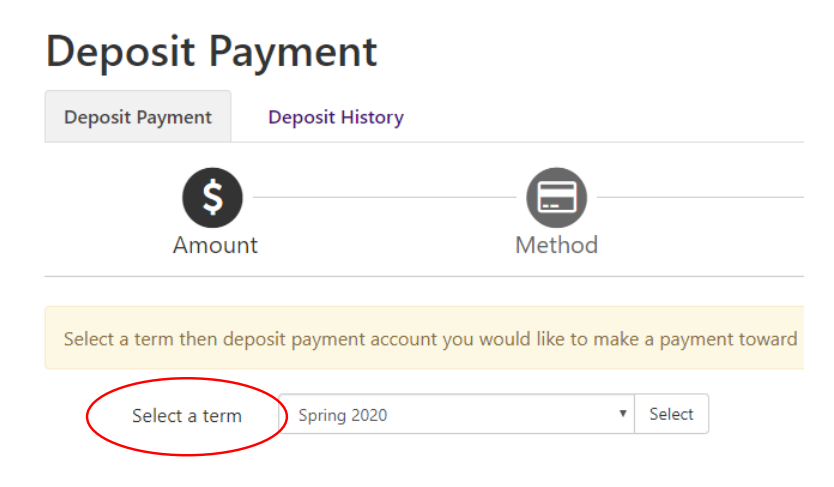

8. **IMPORTANT: Be sure you're paying the MSW deposit. Other choices in the dropdown are for other groups of students.**

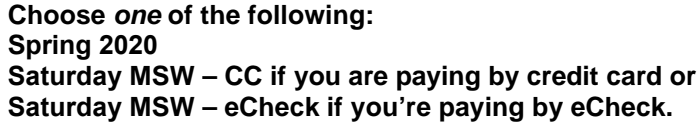

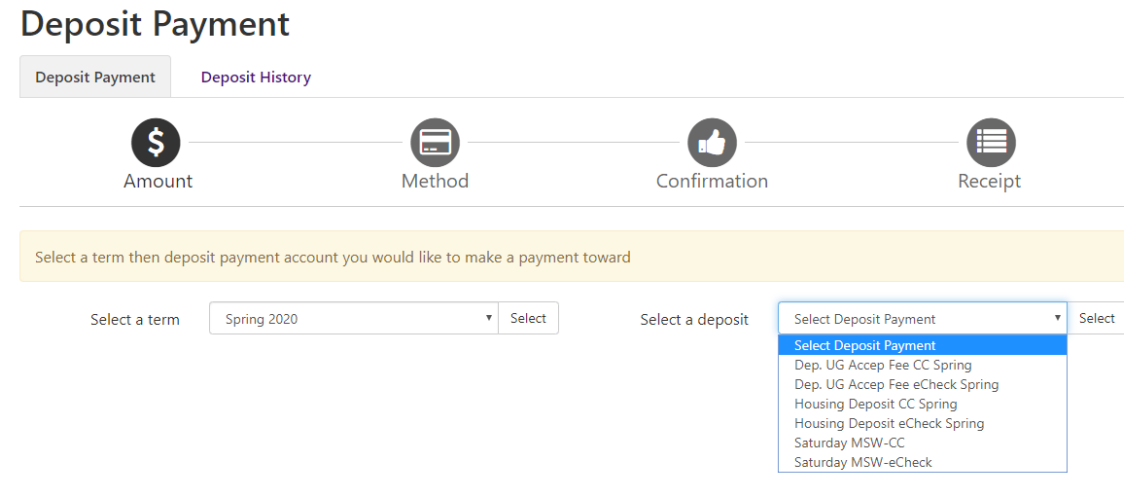

- **9. Accept the fee, select your payment method, enter your financial information, and submit your payment.**
- **10. Keep the transaction summary for your records.**
- **11. Graduate admissions will continue to track your enrollment deposit. When we have confirmed receipt of your enrollment deposit, your Navigator account will update to show you as an enrolled/matriculated student.**
- **12. Once you are an enrolled/matriculated student, your admissions process is completed and you will begin to receive further information from the School of Social Work. Please visit salemstate.edu/graduate/admit for additional information and next steps.**